If you have experienced any issue when reaching to web and LMS like mention below please use below steps.

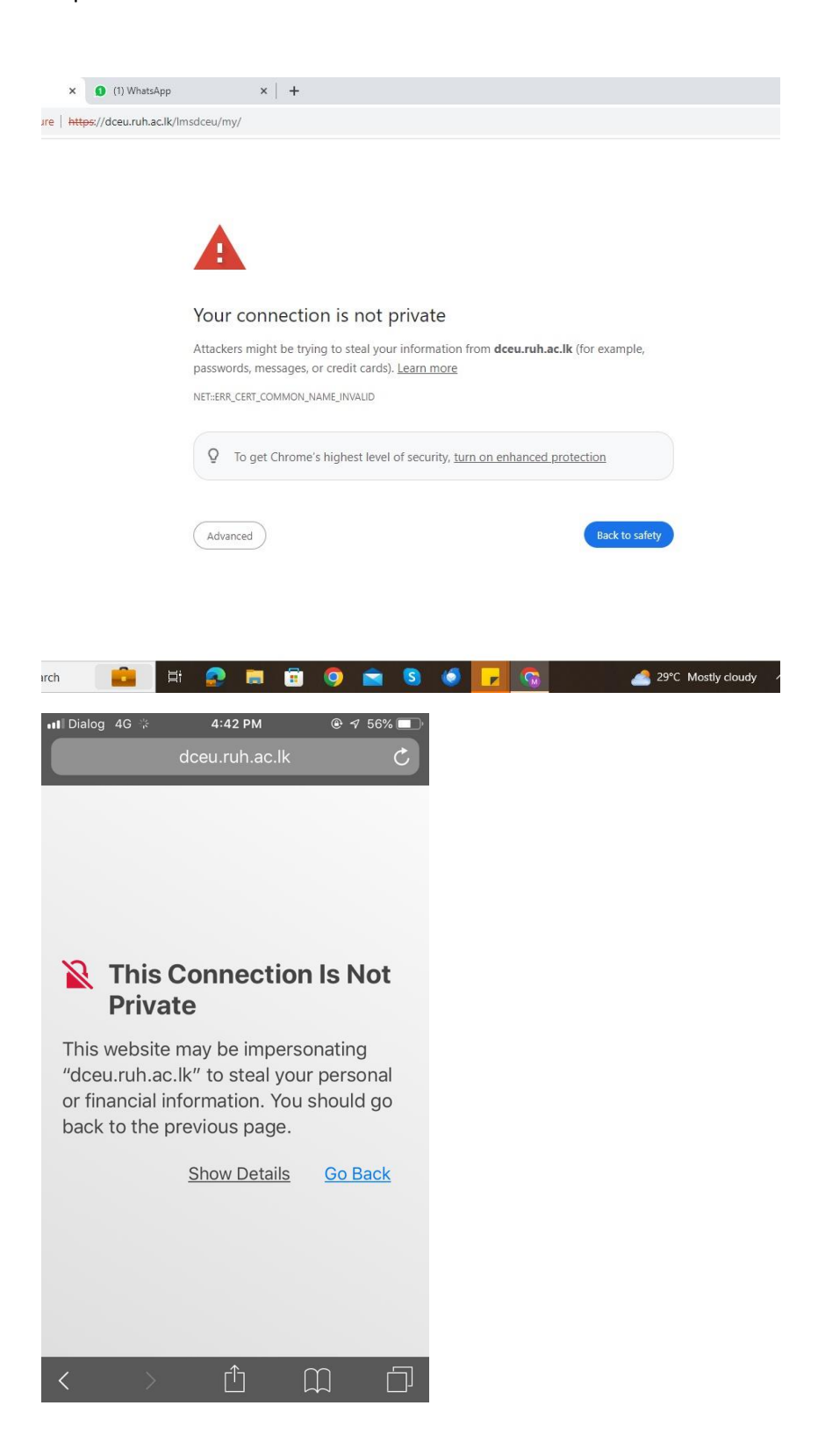

This message will depend on the browser and to solve this click on advanced or show details.

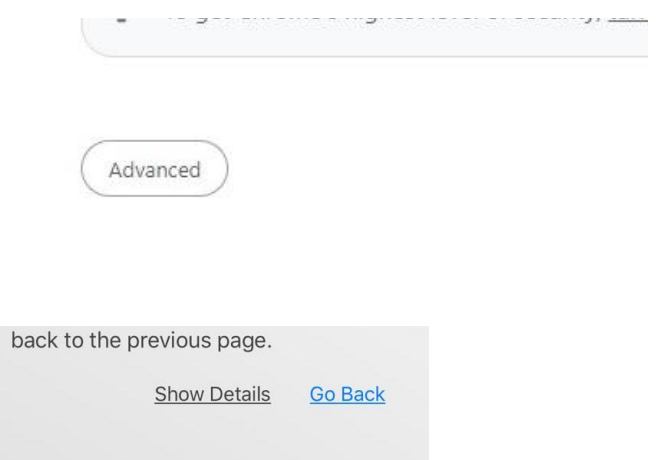

Then click on "**Proced to www.dceu.ruh.ac.lk**" shown as below

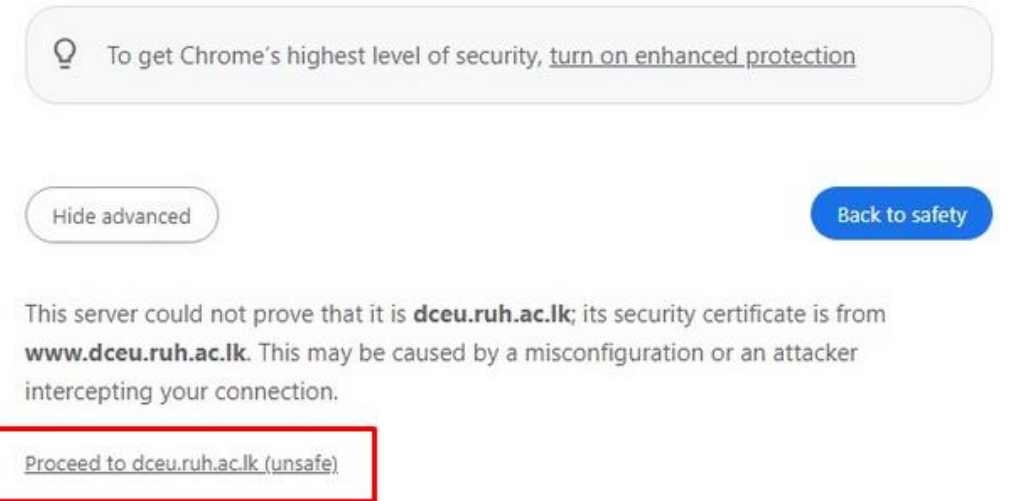